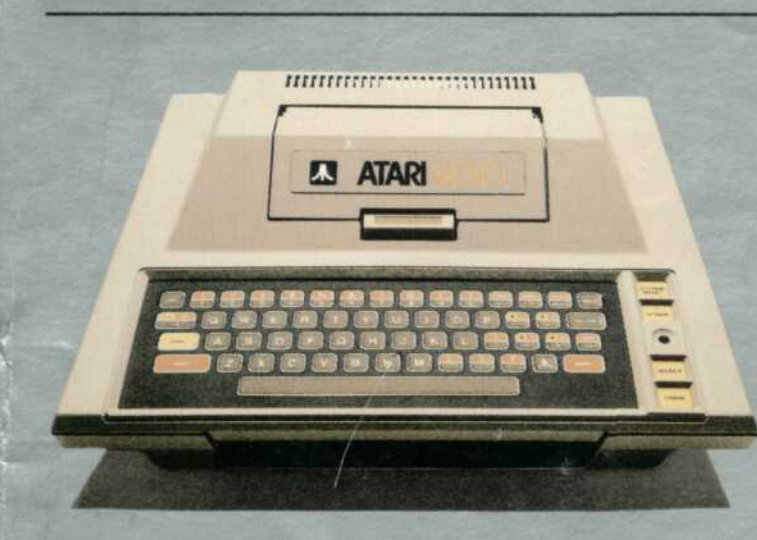

**THE ATARI<sup>®</sup> 400<sup>®</sup> COMPUTER** OWNER'S GUIDE

**ATARI<sup>®</sup> 400<sup>®</sup> COMPUTER GEBRAUCHSANWEISUNG** 

**ORDINATEUR ATARI® 400<sup>m</sup>**<br>MANUEL D'UTILISATION

**ORDENADOR ATARI<sup>®</sup> 400<sup>®</sup>**<br>MANUAL DEL USUARIO

**COMPUTER ATARI<sup>®</sup>400<sup>®</sup> MANUALE D'IMPIEGO** 

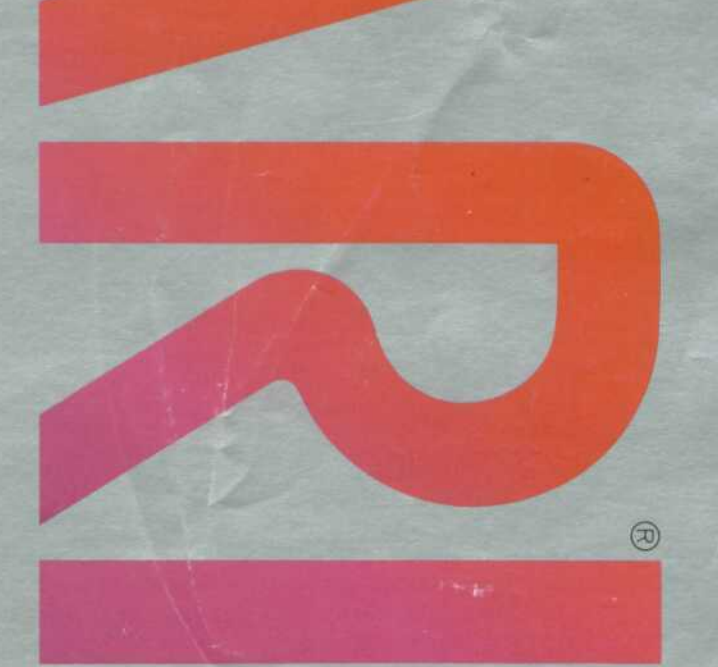

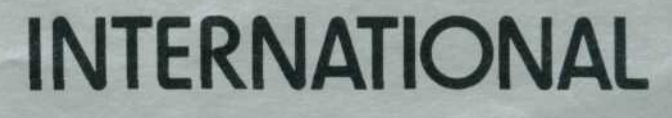

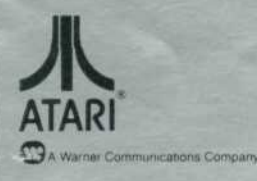

Thank you for purchasing the ATARI 400<sup>m</sup> Home Computer and welcome to the computer age!

We know you will agree with us when we say "WE'VE BROUGHT THE COMPUTER AGE HOME"<sup>™</sup> by making the ATARI 400 Computer compact, affordable, and easy to use.

The ATARI 400 Computer System is designed to be used by just about any one. In fact, you don't even need to know programming to enjoy your ATARI 400 Computer, because dozens of programmes are already available. Your ATARI

Wir danken Ihnen für den Kauf des ATARI 400™ Privat-Computers und heißen Sie im Computer-Zeitalter willkommen.

Wir wissen daß Sie uns zustimmen werden, wenn wir sagen, das Computer-Zeitalter beginnt jetzt bei Ihnen zu Hause, da der ATARI 400 Computer kompakt, preiswert in der Anschaffung und leicht zu benutzen ist.

Das ATARI 400 Computer-System ist für den Gebrauch für fast jedermann entwickelt worden. Sie brauchen eigentlich nichts über das Programmieren zu wissen, um sich am ATARI 400 zu erfreuen, da bereits eine umfangreiche Auswahl an Programme für den ATARI 400 Computer bereitsteht. Ihr ATARI

Vous avez choisi l'ordinateur individuel ATARI 400™ et nous tenons à vous remercier de votre confiance

En rendant l'ordinateur ATARI 400 simple d'emploi, nous l'avons rendu accessible à tous et le fait que vous l'ayez sélectionné nous permet de penser que nous avons atteint notre but.

Le système ATARI 400 rend l'informatique accessible à tous. En effet, nul n'a<br>besoin d'être programmeur pour utiliser ces ordinateurs car déjà une multitude de programmes est à votre disposition. Votre revendeur local pourra vous présenter toute une gamme de cartouches et de cassettes susceptibles de vous divertir, de vous permettre la maîtrise d'une langue étrangère, de par-

Nuestro agradecimiento por haber adquirido el Ordenador del Hogar ATARI 400™ y bienvenido a la era del ordenador.<br>Estamos seguros que estará de acuerdo con nosotros cuando decimos que

"HEMOS TRAIDO LA ERA DEL ORDENADOR AL HOGAR™" al haber fabri-

cado el Ordenador ATARI 400 compacto, accesible a su bolsillo y fácil de usar.<br>El Sistema de Ordenador ATARI 400 está diseñado para ser usado casi por todo mundo. Es más, usted no necesita saber de programación para disfrutar su Ordenador ATARI 400, debido a que docenas de programas están disponibles para usted. Su distribuidor del Ordenador ATARI tiene cartuchos y

Grazie per avere comperato ATARI 400™ e benvenuti nell'era del computer. Sappiamo che concorderete con noi quando diciamo: "ABBIAMO PORTATO A CASA L'ERA DEL COMPUTER™" faccendo il computer ATARI 400 compatto, econo mico e facile da utilizzare.

Il sistema ATARI 400 è stato creato per essere utilizzato da tutti. In realtà, non avete neanche bisogno di sapere programmare per divertirVi con il vostro ATARI 400, perchè dozzine di programmi sono già pronti. Il vostro venditore ATARI ha caricatori e cassette già programmate per giocare, aiutarVi ad

Computer dealer has ATARI programme cartridges and cassettes already programmed to play a game, help you learn foreign languages and other subjects, or perform time-saving tasks such as mortgage and loan analysis

This booklet tells you how to connect your ATARI 400 Computer to your television. Just follow the quick and easy instructions provided in this guide. Turn the page to learn more about the exciting programmes you can purchase from your local ATARI Computer dealer.

Computer-Händler hat ATARI-Programm-Kassetten, mit denen Sie Spiele spielen, Fremdsprachen erlernen oder andere Aufgaben, wie z.B. Hypotheken-<br>oder Kreditanalysen zeitsparend bewältigen können.

Diese Broschüre erklärt Ihnen, wie Sie Ihren ATARI 400 Computer an Ihr Fernsehgerät anschließen. Folgen Sie bitte den Anweisungen in diesem Heft. Wenn Sie umblättern, erfahren Sie mehr über die aufregenden Programme, die I

faitement bien gérer vos finances, etc.

Ce manuel vous indique comment raccorder l'ordinateur ATARI 400 à votre téléviseur. Nous vous conseillons de suivre fidèlement ces instructions afin de pouvoir utiliser votre machine le plus rapidement possible.

cintas ya programados de juegos, para ayudarle a aprender un idioma y otros temas, además también lo puede usar para llevar a cabo tareas para ahorrar tiempo, tal como análisis hipotecarios y de préstamos.

Este folleto le indica como conectar su Ordenador ATARI 400 a su televisor. Solamente siga las fáciles y rápidas instrucciones suministradas en esta guía. De vuelta a la página para aprender más acerca de los excitantes programas que puede adquirir donde su distribuidor local de Ordenador ATARI.

imparare lingue straniere et altri soggetti, o farvi risparmiare tempo in compiti come analisi dei mutui e dei prestiti.

Questo manuale Vi dice come collegare il vostro Computer ATARI 400 al televisore. Seguite semplicemente le brevi e facili istruzioni contenute in questo manuale. Voltate la pagina per saperne di più a proposito dei divertenti programmi che potete comprare presso il vostro venditore ATARI.

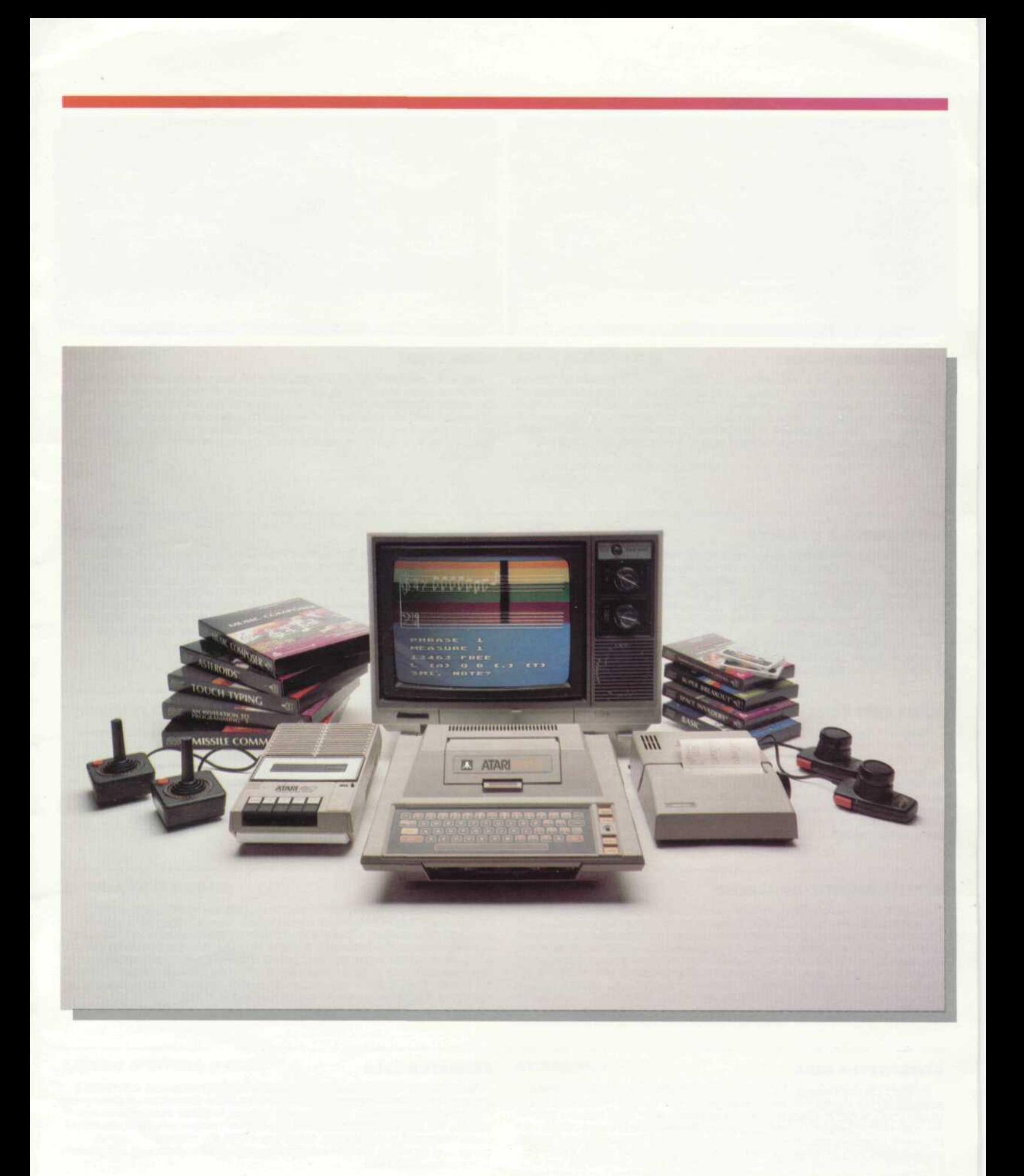

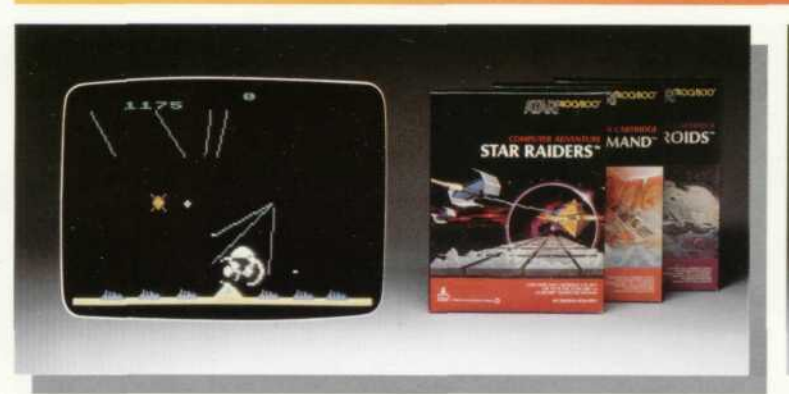

## **HOME ENTERTAINMENT**

Bring the world's most exciting computer games into your home. The ultimate in entertainment for the entire family. Repel invading spaceships from distant galaxies. Defend cities from hostile missiles. Or match wits with the computer at chess. Games can be a good way to learn, too. Children learn sportsmanship and team play. And people of all ages learn new ways to have fun. When it comes to games of challenge, strategy, skill and chance it's the ATARI 400 **Computer** 

## **UNTERHALTUNG ZU HAUSE**

Holen Sie sich die aufregendsten ATARI Computer-Spiele der Welt ins Haus. Unterhaltung für die ganze Familie. Bekämpfen Sie feindliche Raumkreuzer von weit entfernten Galaxen, verteidigen Sie Städte vor feindlichen Geschossen. Oder testen Sie Ihr Wissen und Können mit dem Computer bei dem königlichen Spiele Schach, oder entdecken Sie neue Talente beim<br>Spielen mit den anspruchsvollen ATARI Lehrprogrammen. Kinder lernen Spielregeln und Zusammenhänge, und Leute jeder Altersgruppe erfahren<br>Spielregeln und Zusammenhänge, und Leute jeder Altersgruppe erfahren<br>neue Wege, Spaß zusammen zu haben. Wenn es um Spiele zur Herausforderung, Strategie,

## **JOUEZ CHEZ VOUS**

Découvrez les jeux vidéo de la dernière génération... Une source d'amusement extraordinaire capable de défier votre adresse et votre dextérité pour vous et toute votre famille.

Repoussez des vaisseaux spatiaux ennemis venus de galaxies lointaines. Protégez les villes dont vous êtes responsable de dangereux missiles hostiles et de satéllites tueurs. Transformez l'ordinateur en votre meilleur partenaire pour vos parties d'échecs... L'ordinateur ATARI 400 permet d'amuser toute la famille et quand on parle de jeux, de stratégie, d'habileté ou de hasard, on parle de l'ordinateur ATARI 400.

#### **ENTRETENIMIENTO HOGARENO**

Traiga a su hogar los más excitantes juegos de ordenador. Lo último en entretenimiento para toda la familia. Rechace naves espaciales invasoras provenientes de lejanas galaxias. Defienda ciudades de misiles hostiles, o enfréntese a un juego de ajedrez. Los juegos son también una buena forma de aprender. Los niños aprenden comportamiento deportivo y juego de grupo Y personas de todas las edades aprenden nuevas formas de divertirse Cuando se refiere a juegos de desafío, destreza y oportunidad, es cuando usted tiene que pensar en el Ordenador ATARI 400.

## **DIVERTITEVI A CASA**

Portate i più divertenti giochi elettronici del mondo a casa vostra. L'ultimo passatempo per l'intera famiglia. Respingete le navi spaziali venute da lontane galassie ad invaderVi. Difendete le città da missili ostili. ConfrontateVi agli scacchi con il computer. I giochi possono anche essere una buona via per imparare. I bambini acquistano una mentalità sportiva. Persone di ogni età imparano nuove vie per divertirsi. Quando si tratta di giochi si pensa ATARI 400.

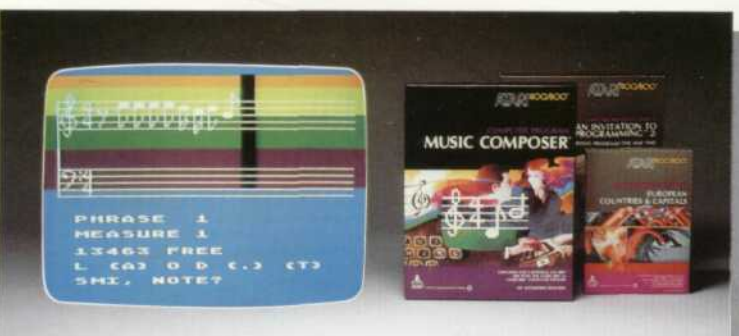

#### **HOME STUDY**

Teach yourself new subjects and skills at your own pace with the ATARI 400 Computer. Learn touch typing, foreign languages or computer programming.<br>Compose music, arrange harmony and play your favorite tunes. The ATARI 400 Computer can help children of all ages learn classroom subjects such as spelling, geography and others. In fact, they make learning fun. So if you want to teach yourself, or help your children teach themselves, think of the ATARI 400 Computer.

#### **HEIMSTUDIEN**

Eignen Sie sich neues Wissen und Fähigkeiten an, erschließen Sie neue<br>Fachgebiete, mit dem ATARI 400 Computer. Lernen Sie Schreibmaschine schreiben, Fremdsprachen oder Programmieren. Komponieren Sie Musik<br>oder spielen Sie Ihre Lieblingslieder. Der ATARI 400 Computer bringt Kindern jeder Altersgruppe Schulwissen wie das Buchstabieren, Geographie usw. bei, und nebenher bringt es sogar Spaß. Wenn Sie also etwas lernen möchten, oder Ihren Kindern behilflich sein wollen, denken Sie an den ATARI 400 Computer

#### **ETUDIEZ CHEZ VOUS**

Grâce à l'ordinateur ATARI 400, apprenez ce qui vous plaît à votre vitesse. Pratiquez une langue vivante, programmez un ordinateur ou sachez taper à la machine, composez de la musique, arrangez des harmonies et programmez vos morceaux favoris

L'ordinateur ATARI 400 aide les enfants de tout âge à apprendre bien d'autres choses encore (géographie, calcul, orthographe, etc.). Mais, présenté<br>de cette manière, apprendre devient un jeu sans brimade. Si vous voulez aider vos enfants à s'instruire, pensez à l'ordinateur ATARI 400.

## **ESTUDIO EN CASA**

Enséñese nuevos juegos y habilidades al ritmo que usted desee con el Ordenador ATARI 400. Aprenda mecanografía, idiomas extranjeros y programación de ordenador. Componga música, arregle consonancias y escuche su música favorita. El Ordenador ATARI 400 ayuda a los niños de todas las edades a aprender temas que reciben en el colegio, tales como aprender a deletrear, geografía y otros. Es más, estos hacen del aprendizaje una diversión. Por lo que, si usted desea enseñarse a si mismo, o ayudar a sus niños a que se enseñen a si mismos, piense en el Ordenador ATARÍ 400.

#### **STUDIATE A CASA**

Sviluppate le vostre conoscenze ed anche nuovi interessi con ATARI 400. Imparate a battere a macchina, le lingue straniere, a programmare il computer. Componete musica, arrangiate melodie, suonate le vostre canzoni preferite. L'ATARI 400 può aiutare bambini di ogni età a migliorare materie scolastiche come: ortografia, geografia, etc. Infatti con ATARI 400 studiare diventa un gioco; così, se volete istruirVi o aiutare i vostri figli ad imparare da soli, pensate al computer ATARI 400.

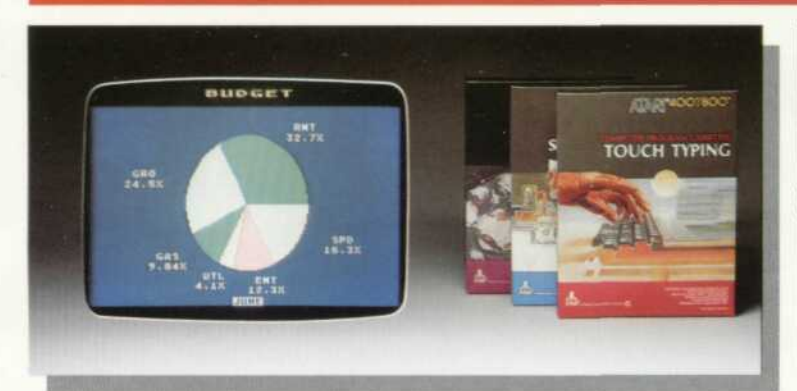

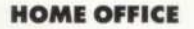

Managing home finances is simple with the ATARI 400 Computer. It can calculate, keep financial records and help work out taxes. You can plan household budgets, project major household expenditures, and keep track of financial transactions. You can make business a pleasure with the ATARI 400 Computer

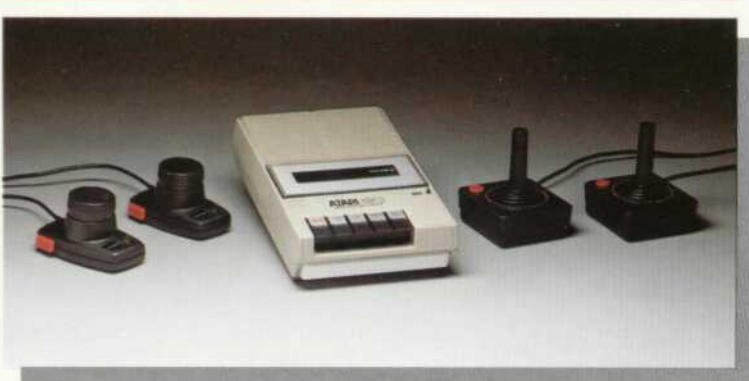

#### **ATARI ACCESSORIES**

Because the ATARI 400 Computer System has been designed to be used by just about anyone, the additional equipment and accessories have been designed to make the system completely flexible. A program recorder, printer, interface module, and controllers are all available. All expand the capabilities of the ATARI 400 Computer and all are easy to use and easy to afford.

See your ATARI Computer dealer to learn more about accessories available for the ATARI 400 Computer. ATARI Home Computers. Powerful. Expandable. Designed for the entire family. Designed to meet your home computing needs today and tomorrow.

# **HEIMBÜRO**

Es ist einfach, mit dem ATARI 400 den Haushalt zu führen, er rechnet, führt Buch und hilft bei der Steuererklärung. Er plant ihr Haushalts-Budget und<br>größere Ausgaben und hält Sie immer auf dem laufenden. So können Sie Ihre Geschäfte in Freude verwandeln. Außerdem stehen kaufmännische Programme zur Verfügung, die Ihnen auch bei der Bewältigung Ihrer beruflichen Aufgaben zu Hause oder in Ihrem Geschäft helfen.

## **TRAVAILLEZ CHEZ VOUS**

La gestion de votre budget personnel devient facile avec l'ordinateur ATARI 400. Il tient vos comptes et peut même vous aider dans le calcul de vos impôts. L'ordinateur ATARI 400 devient un outil puissant pour prévoir vos dépenses, tenir à jour vos transactions financières et contrôler vos dépenses. Les affaires deviennent simples grâce à l'ordinateur ATARI 400.

# **OFICINA EN EL HOGAR**

El manejo y administración de las finanzas hogareñas es muy simple con el Ordenador ATARI 400. Este ordenador puede calcular, mantener sus archivos financieros y ayudarle a calcular sus impuestos. Usted puede planear presupuestos caseros, proyectar gastos caseros mayores y llevar un archivo de transacciones financieras. Usted puede hacer de los negocios un placer con el Ordenador ATARI 400.

# **LAVORO D'UFFICIO A CASA**

Organizzare le finanze personali è semplicissimo con ATARI 400. Calcolare, conservare la vostra contabilità, risolvere il problema delle tasse diventa facile. Potete pianificare le maggiori spese e tenere traccia delle vostre transazioni finanziarie. Potete fare della vostra contabilità un gioco con ATARI 400.

## **ATARI AUSRÜSTUNG**

Da das ATARI 400 Computer-System für beinahe jedermann entwickelt brand ist, wurde die zusätzliche Ausrüstung so entwickelt, daß das ATARI<br>400 Computer-System vollkommen flexibel ist. Ein Programmrecorder, das BASIC-Sprach-Modul, Drucker, und Kontrolleinheiten sind erhältlich. Ein jedes Teil erweitert die Kapazität des ATARI 400 Computers, ist leicht zu bedienen und preisgünstig zu erwerben. Fragen Sie Ihren ATARI 400 Computer-Händler nach weiteren Zusatzeinrichtungen.

ATARI 400 Heimcomputer sind leistungsstark, erweiterungsfähig und für die ganze Familie entwickelt worden.

## **LES ACCESSOIRES ATARI**

L'ordinateur ATARI 400 a été conçu pour pouvoir être utilisé par tous mais ce n'est pas un jouet. Toute une gamme de périphériques vient le compléter et on peut ainsi adapter un magnétocassette, une imprimante, un module<br>d'interface, un modem et des manettes de jeux. Tous ces accessoires<br>élargissent les possibilités de l'ordinateur ATARI 400 et ils restent très simples à utiliser.

Pour en savoir davantage sur les accessoires de l'ordinateur ATARI 400, contactez votre revendeur local

#### **ACCESORIOS ATARI**

Debido a que el Sistema del Ordenador ATARI 400 ha sido diseñado para ser usado por cualquier persona, el equipo adicional y los accesorios han sido diseñados para hacer el sistema completamente flexible. Están disponibles un grabador de programas, una impresora, el interface y los controladores. Estos accesorios agrandan las capacidades del Ordenador ATARI 400 y los mismos son fáciles de usar y son accesibles a su bolsillo.<br>Visite a su distribuidor del Ordenador ATARI 400 para aprender más acerca

de los accesorios disponibles para el Ordenador ATARI 400. Ordenadores ATARI. Poderosos, expansible y diseñados para toda la familia. Diseñados para hacer frente a sus necesidades de hoy y mañana.

#### **ACCESSORI ATARI**

L'ATARI è stato creato per essere utilizzato da tutti, e dunque gli accessori sono fatti per assicurare la massima flessibilità del sistema. Un registratore di programma, una stampante, un modulo di interfaccia e un'unità di controllo<br>sono disponibili; tutti estendono le possibilità dell'ATARI 400, tutti sono facili da utilizzare e di prezzo conveniente.<br>Vedete il vostro venditore ATARI per saperne di più sugli accessori dispo-

nibili per ATARI 400. ATARI Home Computer, potenti, espandibili. Creati per l'intera famiglia. Creati per soddisfare i vostri bisogni di computer domestici presenti e futuri.

Television systems differ through-<br>out the world. Refer to the map below to determine which connection instructions you should follow to connect your ATARI 400 Computer to your television.

**NTSC** Instructions begin on page 7.

**PAL** 

Instructions begin on page 9.

Da Fernsehsysteme in der ganzen<br>Welt unterschiedlich sind, vergleichen Sie bitte an Hand der<br>Abbildung, welche Fernsehnorm für<br>Ihr Fernsehgerät maßgebend ist

## **NTSC**

Anweisungen auf S. 7.

**PAL** 

Anweisungen auf S. 9.

Les systèmes de télévision varient partout dans le monde. Reportezvous à la carte ci-contre pour déterminer les instructions à suivre pour raccorder l'ordinateur ATARI 400 à votre téléviseur.

#### **NTSC**

Instructions page 7

PAL

Instructions page 9.

Los sistemas de televisión difieren<br>a través del mundo. Vease el plano que se suministra en esta página<br>para determinar que instrucciones<br>de conexión deberá seguir para pro-<br>ceder a conectar su Ordenador<br>ATARI 400 a su televisor.

## **NTSC**

Las instrucciones empiezan en la página 7.

## PAL

Las instrucciones empiezan en la página 9.

Gli standards televisivi sono diffeon standards televisivi solution<br>tri da un capo all'altro del mondo.<br>Riferite Vi alla carta qui sotto per<br>determinare quali istruzioni dovete<br>seguire per collegare ATARI 400 al vostro televisore.

#### **NTSC** Le istruzioni cominciano alla P. 7.

**PAL** Le istruzioni cominciano alla P. 9.

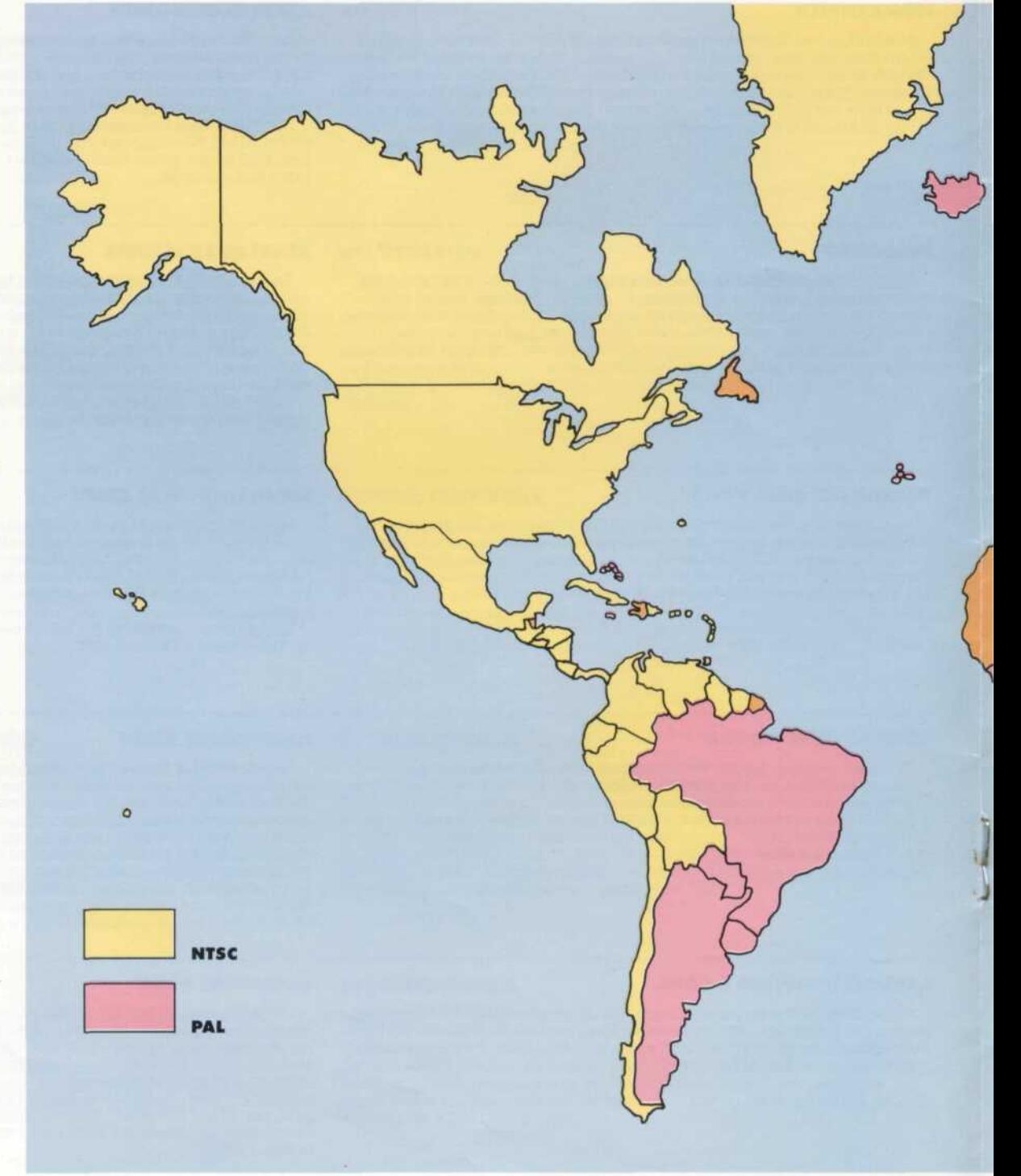

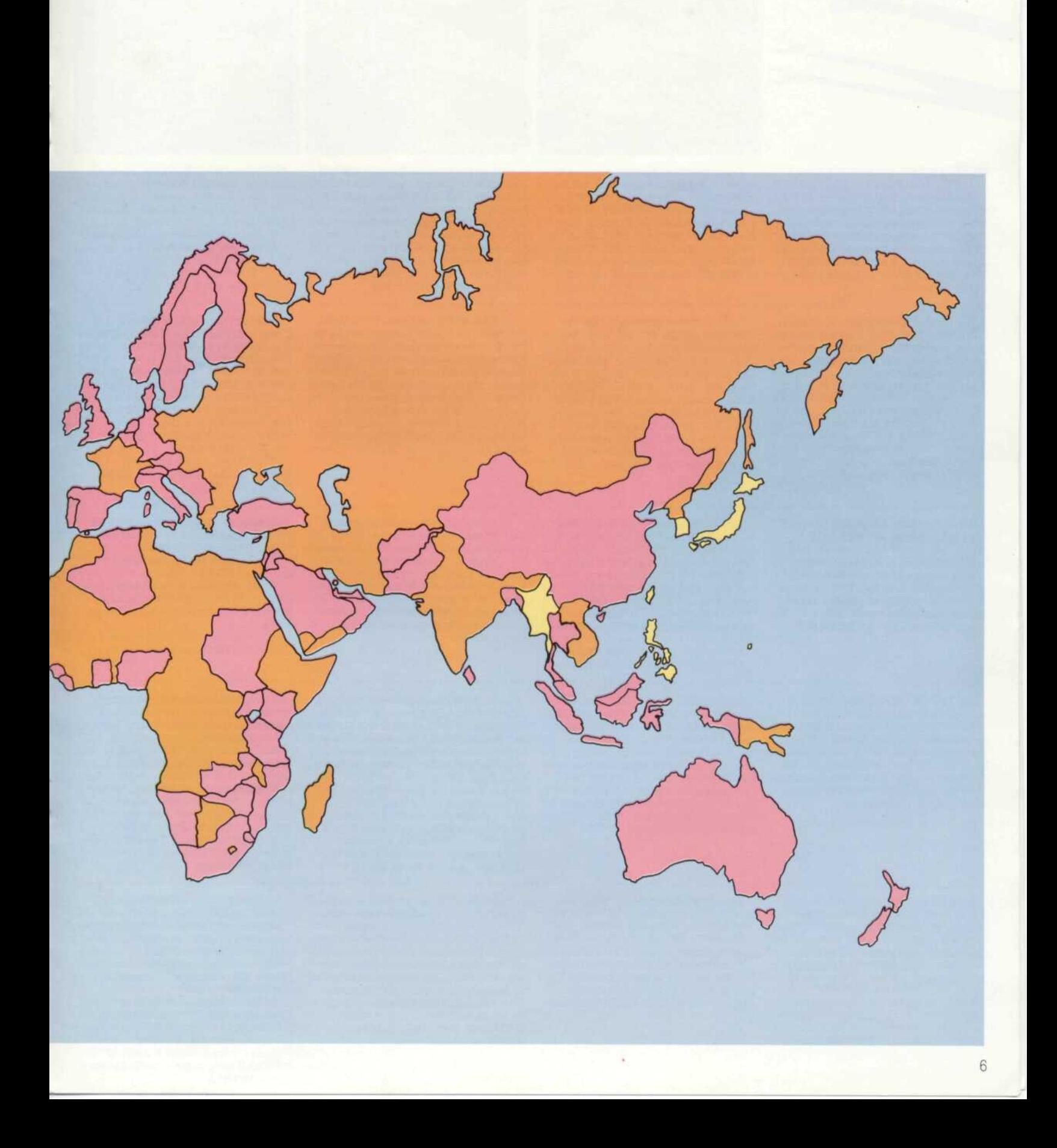

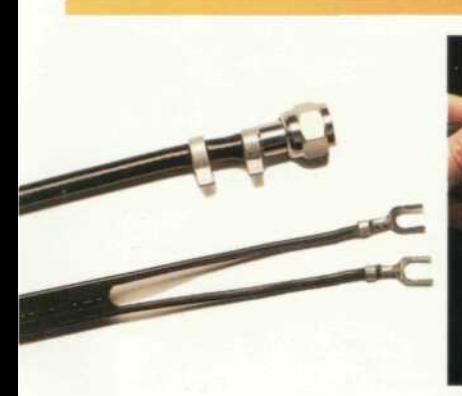

## **NTSC**

The NTSC TV Switch Box, provided with your ATARI 400 Computer, connects your computer to your television. It allows you to change from regular TV programmes to your ATARI 400 by simply sliding the switch from the TV to the Computer or Game position on the Switch Box.

Die NTSC-Umschalt-Box verbindet Then ATARI 400 Computer mit Ihrem<br>Fernsehgerät. Sie bietet Ihnen die Möglichkeit durch Umlegen des Schalters fernzusehen oder mit dem ATARI 400 zu arbeiten

L'Interrupteur Télé NSTC, qui vous

est fourni avec votre Ordinateur

ATARI 400, permet de connecter

votre ordinateur à votre téléviseur.

Il vous permet de passer des pro-

grammes télévisés à votre Ordinateur

ATARI 400 en faissant glisser l'inter-

rupteur de la position TV à la

position Computer ou Game.

×,

Disconnect the present antenna or cable from the television and reconnect it to the side of the TV Switch Box labeled Antenna. If the cable is a flat, twin-lead cable, connect it to the terminals marked 300 Ohm on the TV Switch Box. If the cable is round, screw it into the threaded connector marked 75 Ohm on the TV Switch Box.

Ziehen Sie Ihr bisheriges Anten-<br>nenkabel aus der Büchse an Ihrem Fernsehgerät und stecken Sie es seitlich in die Büchse der Umschalt-<br>Box mit der Aufschrift Antenna. Wenn Ihr Fernsehgerät ein flaches Kabel besitzt, stecken Sie es bitte in die Vorrichtung mit der Bezeichnung '300 Ohm'' an der Umschalt-Box. Wenn das Kabel rund ist, schrauben Sie es bitte in die Gewindebüchse<br>mit der Aufschrift "75 Ohm."

Débranchez l'antenne ou le cable

de la télévision et rebranchez-le (la)

marqué Antenna. S'il s'agit d'un cable

plat et double, branchez-le aux bor-

nes marquées 300 Ohm sur l'Inter-

rupteur Télé. S'il s'agit d'un cable

rond, vissez-le dans l'adaptateur à

 $T<sub>6</sub>$ 

vis marqué 75 Ohm sur l'Interrupteur

sur le côté de l'Interrupteur Télé

Ihrem Fernsehgerät (VHF). Entfernen Sie die Schutzfolie von dem selbst-<br>klebenden, gelben Quadrat von der Rückseite der Umschalt-Box und befestigen Sie es an der Rückseite Ihres Fernsehgerätes. Wenn Ihr Fernsehgerät mit einem flachen Sie bereits die Umschalt-Box fertig installiert.

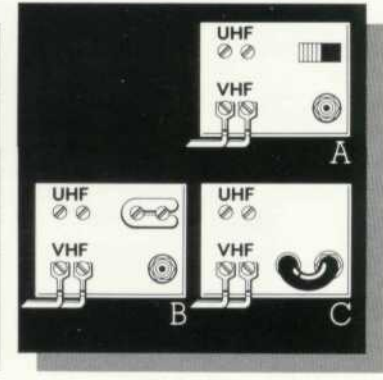

With the round (75 Ohm) cable, check the antenna connection on

your TV. If it looks like:<br>"A," Push the switch to the 300 Ohm  $(300\Omega)$  position.

"B," Loosen the screws holding the U-shaped slider and move it to the 300 Ohm (300 $\Omega$ ) position.

"C," Screw the short round wire into the connector provided.

Falls Sie aber ein rundes (75<br>Ohm) Kabel haben, prüfen Sie bitte die Antennenverbindung Ihres Fernsehgerätes.

Venn es der Abbildung "A"<br>gleicht, schalten Sie bitte den Schalter<br>auf die 300 Ohm (3000) Position.

"B," Lockern Sie bitte die Schrauben, halten Sie den U-förmigen Schieber, und befestigen Sie ihn in der 300 Ohm Stellung.

'C" Schrauben Sie bitte den kurzen, runden Draht in die vorge-

sehene Büchse

Avec le cable rond (75 Ohm), vénfiez le branchement de l'antenne sur votre TV. Si il correspond à:

"A," placez le bouton sur la position 300 Ohm (300 $\Omega$ ).

"B," dessèrez les vis maintenant le curseur en forme de U et placez le sur la position marquée 300 OHM ou  $300\Omega$ 

"C," vissez le cable rond et court dans l'adaptateur qui vous a été fourni.

La Caja Conmutador TV NTSC, suministrada con su Ordenador ATARI 400 conecta el ordenador a su televisor. Le permite cambiar sus programas regulares de televisión a su ATARI 400 por medio de la función de simplemente correr el conmutador TV a la posición Computer o Game en la Caja de Conmutador.

Desconecte la antena o cable de su televisor y reconectelo en el lado de la Caja de Conmutador donde dice Antenna. Si el cable es acha tado o aplastado, de dos cabezas gemelas, conéctelo a las terminales marcadas 300 Ohm en la Caja de<br>Conmutador TV. Si el cable es redondo, atornillelo entre los conec tores entrelazados marcados 75 Ohm en la Caja de Conmutador TV

Localize el cable gemelo de plomo marcado TV que sale de la Caja del Conmutador TV y conectelo a las dos<br>terminales VHF en su televisor. Quite la cubierta protectora del rectángulo amanllo que está en la parte de atrás de la Caja de Conmutador TV y pegue la caja a la parte de atrás de<br>su televisor. Si su TV fue conectado<br>con una conexión de cable gemela de plomo, achatada o aplastada (300 Ohm), usted ya ha terminado con el proceso de instalación de la Caja de Conmutador de TV.

Individuate il filo conduttore doppio, corto, indicato con TV che esce dall'interruttore TV e collegatelo ai due morsetti VHF del vostro televisore. Togliete il foglietto protettivo<br>del quadretto giallo auto-adesivo sul retro dell'interruttore e attaccatelo al pannello posteriore del televisore. Se il televisore era collegato con un filo conduttore doppio e piatto<br>(300 Ohm), avete finito l'istallazione dell'interruttore.

Con el cable redondo (74 Ohm) revise la conexión de la antena conectada en la parte trasera de su TV y ajuste como siquiente.

Si aparece como "A," empuje el<br>conmutador a la posición 300 Ohm  $(300\Omega)$ 

Si aparece como "B," afloje los tornillos que sostienen el deslizador en forma de U y muévalo hacia la posición marcada 300 Ohm o 300 $\Omega$ .

Si aparece como "C," atornille el cable redondo pequeño al conector que se suministra.

Con il cavo coassiale (75 Ohm) dovete controllare la connessione<br>d'antenna sul pannello posteriore del televisore e regolarla secondo i diagrammi sequenti.

Se la configurazione è come in "A" spingete il cursore sulla posizione 300 Ohm.

Se la configurazione è come in "B,"<br>allentate la vite tenendo il cursore<br>a forma di U e muovetelo sulla posizione indicata con 300 Ohm.

Se la configurazione è come in "C," avvitate il cavo corto e tondo nell'apposito raccordo.

L'interruttore TV NTSC fornito con il vostro computer Vi permette di passare dai regolari programmi TV al vostro computer ATARI 400 posizionando semplicemente il cursore dell'interruttore da TV su Computer o Game (gioco).

Disinserite l'antenna o il cavo dal televisore e reinseritelo nel lato dell'interruttore scritto Antenna. Se il cavo è un filo conduttore doppio e piatto (piattina), inseritelo nei morsetti indicati con 300 Ohm dell'interruttore TV. Se il cavo è tondo (coassiale), avvitatelo alla connessione filettata<br>indicata con 75 Ohm dell'interruttore

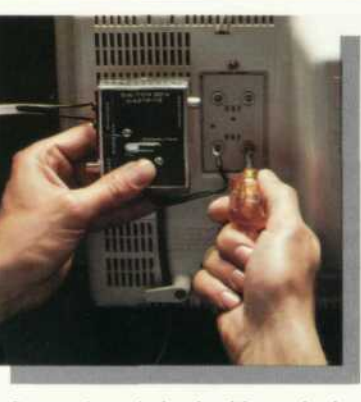

 $\begin{array}{c} \text{Locate the twin-lead cable marked}\\ TV \text{ on the TV Switch Box. Connect it} \end{array}$ to the two VHF terminals on your TV. Peel off the protective cover from the self-adhesive yellow square on the back of the Switch Box and attach to the back of your TV. If your TV was connected to a flat, twin-lead (300 Ohm) cable, you have finished installing the TV Switch Box.

Verbinden Sie jetzt die TV-Box mit 300 Ohm-Kabel ausgestattet ist, haben

Localisez le cable double marqué

branchez le aux bornes VHF de votre

TV. Détachez l'enveloppe protectrice

du carré jaune auto-collant situé dér-

rière l'interrupteur et fixez le derrière

votre TV. Si votre TV était brancée à

un cable plat et double (300 Ohm),

l'installation de votre Interrupteur

est terminée.

TV partant de l'interrupteur Télé et

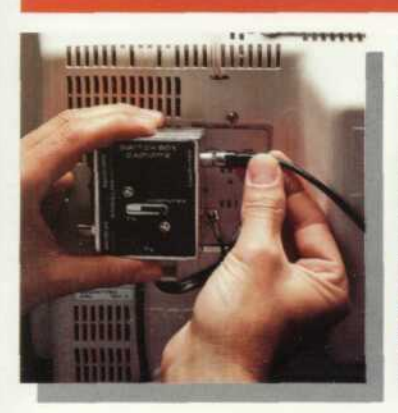

Plug the cord from the back of the computer into the socket on the Switch Box labeled Computer or Switch Box labeled Computer of<br>Game. Set the TV Switch Box to the<br>Computer position. Turn on your TV and tune to Channel 2 or 3, whichever is weaker in your area.

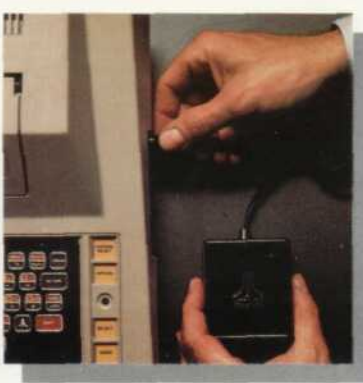

Set the Channel Select switch on back of computer to the same channel. Plug the round end of the Power Adaptor provided with your computer<br>into the connector labeled Power Jack on the side of the computer console. Plug the other end into a wall outlet.

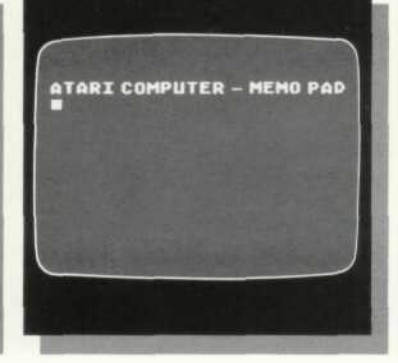

With the cartridge door closed. push the Power Switch on the side panel to the "ON" position. The words ATARI COMPUTER-MEMO PAD should appear on the screen.

show appear on ne screen.<br>The colors on your TV screen<br>change periodically if you do not use<br>your computer for a few minutes. This is perfectly normal and is done to protect your TV set.

If your TV does not display the<br>words ATARI COMPUTER-MEMO PAD or the words you type, go back and check through all the previous<br>steps. If your computer still does not work after rechecking the connection procedures, contact your local ATARI Computer dealer.

Verbinden Sie jetzt das Antennen-<br>kabel Ihres 400 Computers mit der Steckvorrichtung an der Umschalt-<br>Box mit der Aufschrift "Computer box mit der Ausschrift Computer<br>oder Game." Schalten Sie die Box nun<br>in die Stellung "Computer," schalten<br>Sie Ihr Fernsehgerät ein und wählen<br>Sie bitte Kanal 2 oder 3.

Branchez le fil rond de l'ordinateur

sur la prise de l'interrupteur TV

marquée Computer ou Game. Posi-

tionnez l'interrupteur TV sur Ordina-<br>teur. Allumez votre TV et sélec-

tionnez la chaine la plus faible de

votre secteur  $(2 \text{ ou } 3)$ .

Stellen Sie den Kanalwähler auf<br>der Rückseite des ATARI 400 Computers auf den gleichen Kanal, auf dem Sie Ihr Fernsehgerät eingestellt oem oer un remsengerar eingestellichen<br>haben. Verbinden Sie jetzt bitte das<br>Netzgerät mit dem Computer<br>(Rundes Ende des Anschlußkabels in die dafür vorgesehene Büchse mit der Aufschrift "Power Jack"). Das andere Ende verbinden Sie bitte mit einer Steckdose.

Schließen Sie die Kassetten-Tür<br>und schalten Sie den Netzschalter am seitlichen Bedienungsfeld des ATARI<br>400 auf "Ein" (On). Jetzt erscheint auf dem Bildschirm: "ATARI COMPUTER<br>MEMO PAD."

Um ein Einbrennen des Farb-Bildes auf Ihrem Bildschirm zu verhindern, verändert sich nach ein paar Minuten das Fernsehbild, und zwar dann, wenn Sie nicht mit dem Computer arbeiten. Erscheint auf Threm Bildschirm nicht die Zeile:<br>"ATARI COMPUTER MEMO PAD," prüfen Sie bitte alle vorherigen<br>Schritte nocheinmal Falls Ihr Computer nach der nochmaligen Über-<br>prüfung immer noch nicht diese Zeile zeigt, benachrichtigen Sie bitte Ihren<br>ATARI Computer-Händler.

minutes. Ceci est parfaitement normal<br>et a pour but de protéger votre téléviseur.

Si le message "ATARI COMPUTER-MEMO PAD" n'apparaît pas sur votre écran, vérifiez que vous avez bien suivi les indications précédentes. Après vérification, si votre ordinateur ne marche toujours pas, contactez votre revendeur local.

Enchufe el cable redondo que sale<br>de la parte trasera de la consola del<br>ordenador al tomacorriente de la ordenador al tomacorrente de la<br>Caja de Conmutador TV señalado<br>como Computer o Game. Asegúrese<br>que la Caja de Conmutador TV está<br>enchutada a la posición de Computer. Encienda su televisor y sintonize el Canal 2 o 3, el que se vea más débil en su área. Ponga el Conmu-<br>tador Selector de Canales en la parte trasera de la consola del ordenador en el mismo canal.

la prise ronde du transformateur fourni avec votre ordinateur sur la prise marquée prise de courant située sur le côté droit de la console de l'ordinateur. Branchez l'autre extrémité dans une prise de courant murale.

Positionnez le bouton de sélection

de chaine se trouvant dérrière l'ordi-

nateur sur la même chaine. Branchez

Vérifiez que le capot de l'ordinateur est bien en place et fermé. Basculez l'interrupteur de mise sous tension situé sur le côté droit de l'ordinateur. Le voyant rouge situé à droite du clavier doit s'allumer et les<br>mots "ATARI COMPUTER-MEMO PAD" apparaîtront sur l'écran. Les couleurs apparaissant sur

l'écran de votre téléviseur changent périodiquement si vous n'utilisez pas votre ordinateur pendant quelques

Conecte el extremo redondo del<br>Adaptador de Energía de su Orde-Manteniendo la puerta de cartucho cerrada, ponga el conmutador de nador, al conector señalado como Power Jack a un lado de la consola<br>del ordenador. Enchufe el otro extremo a un tomacorriente de pared.

energía del panel lateral a la posición<br>de trabajo (On). Las palabras ATARI<br>COMPUTER-MEMO PAD deberán aparecer en la pantalla. Los colores en la pantalla del tele-

visor cambian periódicamente si no se usa el ordenador durante unos minutos. Esto es normal y ha sido diseñado así para la protección de su TV.

Si las palabras ATARI COMPUTER-<br>MEMO PAD no aparecen en la pantalla, o no aparecen las palabras que ha escrito, revise las instrucciones. Si después de haber revisado las instrucciones de conexión su ordenador aún no trabaja, comuniquese con su distribuidor de ATARI local.

Inserite il cavo tondo proveniente<br>dal retro della console del computer nella presa dell'interruttore TV indicata con Computer o Game (gioco). AssicurateVi che l'interruttore TV sia sulla posizione Computer. Accendete il televisore e sintonizzatelo sul canale 2 o 3, quello più desimpegnato nella vostra zona. Selezionate lo stesso canale nell'interruttore sul retro della console del computer.

Inserite l'estremità tonda dell'adattattore di corrente fornito con il vostro computer nella connessione scritta Power Jack (presa di corrente) al lato della console del computer. Inserite l'altra estremità in una presa di corrente della rete.

Al lato del computer si trova l'interruttore di corrente generale (ON/<br>OFF). Posizionarlo su ON. Le parole<br>ATARI COMPUTER-MEMO PAD dovreberro apparire sullo schermo (la porta del caricatore essendo chiusa e nessun caricatore inserito). Qualsiasi cosa battuta sulla tastiera sarà mostrata sullo schermo.

Potrete forse notare che i colori del vostro televisore cambiano periodicamente se non utilizzate il computer per qualche minuto. Questo è perfettamente normale e fatto per

proteggere il televisore.<br>Se il televisore non mostra le parole<br>ATARI COMPUTER-MEMO PAD o le parole che scrivete, verificate tutte le precedenti operazioni. Se, dopo verifica, il computer ancora non funziona<br>contattate il vostro venditore ATARI.

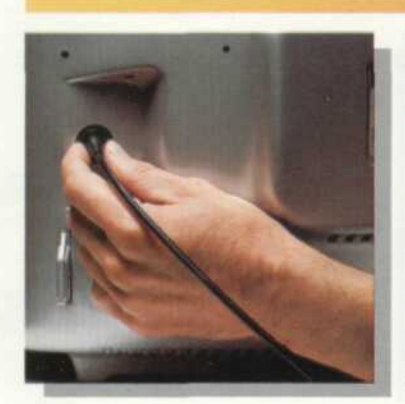

#### PAL

Disconnect your television antenna cable from the antenna socket on the back of your television.

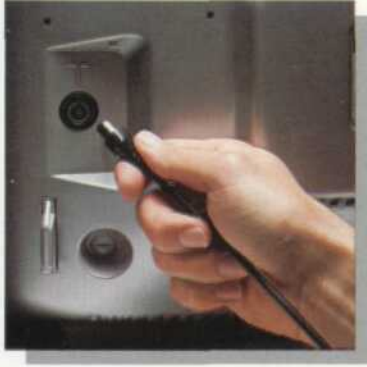

Plug the round cord that comes from the back of the computer console into the antenna socket of your television. Turn on your television and tune it to channel 36 (PAL/UK) or channel 4 (PAL).

To complete installation, turn to page 8 and proceed with step 5.

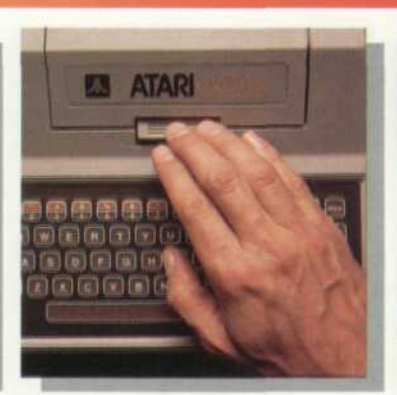

#### **INSERTING CARTRIDGES**

Push the cartridge door release down to raise the cartridge door.<br>Then the ATARI 400 automatically turns itself off. It turns back on when the door is closed.

Insert cartridge into slot with the<br>label facing you. Press down carefully and firmly, and close the cartridge door. The red power indicator will

#### **EINFÜHRUNG DER KASSETTEN**

Entriegeln Sie die Kassetten-Tür durch Drücken der Entriegelung. Der ATARI 400 schaltet sich dann automatisch aus. Er schaltet sich nach Schließen der Kassetten-Tür automatisch wieder ein. Führen Sie die Kassette in den Schlitz, so, daß sie die Schrift lesen können. Schließen Sie die Kassetten-Tür fest, ohne Gewalt. Der Computer schaltet sich

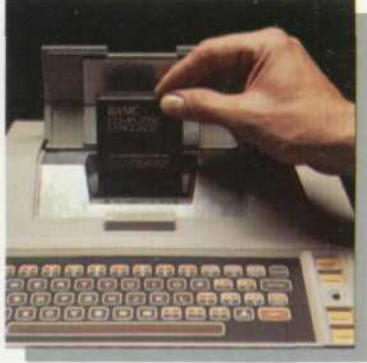

light up, and the TV screen will display the title for the cartridge selected. Then follow instructions included with the cartridge.

When you insert most cartridges (particularly games), many of the keys on the keyboard stop working.<br>The instructions that come with the cartridge tell you which of the remaining keys to use for that cartridge.

ein, die rote Kontroll-Leuchte zeigt den Betriebszustand an. Auf dem Bildschirm wird der kassetten-Titel wiedergegeben, verfahren Sie nun bitte nach den Anleitungen der Kassette

nenkabel aus der Vorrichtung Ihres Fernsehgerätes.

Ziehen Sie das bisherige Anten-

Schließen Sie das Antennenkabel, das an der Rückseite des ATARI 400 Computer herausgeführt wird, an die Antennenvorrichtung Ihres Fernsehgerätes an. Schalten Sie Ihr Gerät ein und wählen Sie Kanal 3 oder 4 (VHF). Um die Installation zu vervollständigen, lesen Sie bitte auf S. 8 Punkt 5 weiter.

Débranchez le cable de l'antenne de votre téléviseur de la prise de l'antenne derrière votre téléviseur.

Branchez le fil rond partant du derrière de la console de l'ordinateur dans la prise de l'antenne de votre téléviseur. Allumez votre télévision à la chaine 36 (PAL/UK) ou 4 (PAL)

Pour terminer l'installation, reportezvous à la page reprenez à l'étape 5.

## **INSERTION DES CARTOUCHES**

Ouvrez la porte située sur le dessus de l'appareil. L'ordinateur ATARI 400 s'arrête alors de fonctionner, plus aucune image n'apparaît sur votre téléviseur. Ce dispositif vous permet ainsi de changer ou d'insérer une cartouche dans son logement sans aucun risque pour l'électronique.

Mettez en place la cartouche, l'étiquette vous faisant face. Appuyez soigneusement mais fermement, de

## **INTRODUCCION DE LOS CARTUCHOS**

Empuje la puerta para los cartuchos haçia abajo para levantar la puerta.<br>Así el ATARÍ 400 se apague automáticamente. Se enciende nuevamente cuando la puerta está cerrada.

Introduzca el cartucho en la ranure señalada con la etiqueta o rótulo que está frente a usted. Presione hacia abajo suave pero firmemente y cierre

## **COME INSERIRE I CARICATORI**

Spingere verso il basso il bottone<br>della porta del caricatore per alzarla.<br>Facendo questo il computer si spegne automaticamente. Si riaccenderà quando chiuderete la porta del caricatore.

Inserite il caricatore posizionando l'etichetta di fronte a voi. Spingete<br>verso il basso attentamente e ferhaut en bas, et refermez la porte. Le voyant rouge se rallumera et un autre message apparaîtra sur votre écran, dépendant de la cartouche sélectionnée. Suivez ensuite les instructions fournies avec la cartouche. Lorsque vous utilisez certaines cartouches (notamment celles de jeux) de nombreuses touches du clavier n'ont plus d'effet. Suivez les instructions jointes à la cartouche pour savoir quelles touches sont encore utilisées par le programme.

la puerta de los cartuchos. El indicador rojo de electricidad se enciende y en la pantalla del TV aparece el título del cartucho que<br>se ha seleccionado. Proceda a seguir las instrucciones suministradas en el cartucho.

Cuando usted introduce la mayoría de los cartuchos (especialmente juegos) muchas de las teclas del tablero dejan de trabajar. Las instrucciones del cartucho le indican el resto de las teclas usadas para ese cartucho.

mamente. Quando chiudete la porta del caricatore, l'indicatore rosso di<br>corrente a destra della tastiera si accende e sul televisore apparirà il titolo del caricatore selezionato.<br>Poi seguite le istruzioni incluse nel caricatore

La maggioranza dei caricatori,<br>quando inseriti, particolarmente quelli dei giochi, bloccano molti tasti della tastiera. Le istruzioni fornite con il cancatore dicono quali dei tasti rimanenti utilizzare con questo caricatore.

Desconecte el cable de la antena de su televisor del tomacorriente de antena en la parte trasera de su televisor.

Enchufe el cable redondo que sale de la parte trasera de la consola del ordenador al tomacorriente de la antena de su televisor. Encienda el televisor y sintonize el Canal 36 (PAL/UK) o el Canal 4 (PAL).

Para completar la instalación regrese a la página 8 y proceda con la instrucción 5.

Disinserite il cavo dell'antenna sul retro del televisore

Inserite il cavo tondo proveniente dal retro della console del computer nella presa d'antenna del televisore. Accendete il vostro televisore e sintonizzatelo sul canale 36 (PAL/UK) o canale 4 (PAL).

Per completare l'istallazione, vedere a pagina 8, punto 5.

# **CONNECTING ACCESSORIES**

Your ATARI 400 Computer is designed so you can easily connect<br>other ATARI accessories. These components simply plug together so you can develop or expand your system for a particular purpose.

If you would like to expand your system, contact your local ATARI Computer dealer.

## **ZUSATZEINRICHTUNGEN**

Ihr ATARI 400 Computer ist so entwickelt worden, daß Sie leicht andere ATARI Zusatzeinrichtungen anschließen können. Die einzelnen Einheiten sind leicht zusammenzufügen, so daß Sie Ihr System nach hen Wünschen entsprechend vergrößern können. Falls Sie Ihr System vergrößern möchten, wenden Sie sich bitte an Ihren autorisierten ATARI Fachhändler.

#### **ACCESSOIRES**

Votre ordinateur ATARI 400 est conçu pour que vous puissiez lui ajouter facilement un grand nombre de périphériques. Leur raccordement reste simple.

Si vous désirez augmenter les possibilités et la taille de votre système, contactez votre revendeur local

#### **ACCESORIOS DE CONEXION**

Su Ordenador ATARI 400 está diseñado para que usted fácilmente<br>conecte otros accesorios ATARI. Estos componentes simplemente se conectan los unos a los otros para que usted pueda desarrollar o aumentar su sistema para un propósito determinado.

Si tiene en mente agrandar su sis-<br>tema, póngase en contacto con su distribuidor ATARI local.

#### **COLLEGAMENTO DEGLI ACCESSORI**

Il vostro computer ATARI 400 è stato creato per essere facile da collegare con altri accessori ATARI.<br>Questi accessori si collegano semplicemente insieme in modo che potete<br>sviluppare o espandere il vostro

computer per uno scopo particolare.<br>Se desiderate espandere il vostro sistema, contattate il vostro venditore **ATARI** 

CONTROLLER JACKS KONTROLLSTECKDOSE CONNECTEUR POUR POIGNEES DE JEUX INTERRUTTORI DI LINEA ENCHUFES-HEMBRAS DE CONTROL

CARTRIDGE DOOR

**DOOR RELEASE** TÜRÖFFNER

CANTRIDGE DOOR<br>KASSETTENTÜR-ENTRIEGELER<br>PORTE DE LA CARICATORE<br>PORTA DEL CARICATORE<br>PUERTA DE CARTUCHO

RELEVADOR DE PUERTA

DISPOSITIF D'OUVERTURE DE LA PORTE RILASCIO DELLA PORTA (APERTURA...)

ammanning

POWER JACK STECKVORRICHTUNG<br>PRISE D'ALIMENTATION JACK (PRESA) DI CORRENTE ENCHUFE DE ENERGIA

POWER SWITCH<br>NETZSCHALTER<br>INTERRUPTEUR DE MISE SOUS TENSION<br>INTERRUTTORE DI CORRENTE<br>CONMUTADOR DE ENERGIA

CONNECTOR PERIPHERIE-VERBINDUNGSBUCHSE<br>CONNECTEUR DE PERIPHERIQUES CONNETTORE

POWER INDICATOR POWER INDICATOR<br>NETZANZEIGE<br>VOYANT DE MISE SOUS TENSION<br>INDICATORE DI CORRENTE<br>INDICADOR DE ENERGIA

 $10$ 

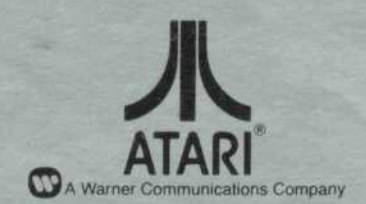

Every effort has been made to ensure the accuracy of the product documentation in this manual. However, because ATARI, INC. is constantly improving and updating the computer software and hardware, we are unable to guarante omissions after the date of publication.

Reproduction prohibited without the specific written permission of ATARI, INC., Sunnyvale, CA 94086.